## Cheatography

## tmux Keyboard Shortcuts by gexplorer (gexplorer) via cheatography.com/23964/cs/5398/

| 希 Main      |                                                            |
|-------------|------------------------------------------------------------|
| f           | Prompt to search for text in open windows                  |
| Page<br>Up  | Show previous messages from tmux, if any                   |
| Up,<br>Down | Enter copy mode and scroll one page up                     |
| ?           | List all key bindings                                      |
| t           | Show the time                                              |
| :           | Enter the tmux command prompt                              |
| i           | Display some information about the current window          |
| C-z         | Suspend the tmux client                                    |
| D           | Choose a client to detach                                  |
| \$          | Rename the current session                                 |
| (           | Switch the attached client to the previous session         |
| )           | Switch the attached client to the next session             |
| d           | Detach the current client                                  |
| L           | Switch the attached client back to the last session        |
| r           | Force redraw of the attached client                        |
| s           | Select a new session for the attached client interactively |
| #           | List all paste buffers                                     |
| =           | Choose which buffer to paste interactively from a list     |
| -           | Delete the most recently copied buffer of text             |
| [           | Enter copy mode to copy text or view the history           |
| ]           | Paste the most recently copied buffer of text              |
|             |                                                            |

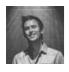

## By gexplorer (gexplorer)

cheatography.com/gexplorer/ gexplorer.org

| 🖵 Windows |                                                               |  |
|-----------|---------------------------------------------------------------|--|
| с         | Create a new window                                           |  |
| ,         | Rename the current window                                     |  |
| 0-9       | Select windows 0 to 9                                         |  |
| n         | Change to the next window                                     |  |
| р         | Change to the previous window                                 |  |
| w         | Choose the current window interactively                       |  |
| I         | Move to the previously selected window                        |  |
| &         | Kill the current window                                       |  |
| f         | Prompt to search for text in open windows                     |  |
| •         | Prompt for an index to move the current window                |  |
| '         | Prompt for a window index to select                           |  |
| i         | Display some information about the current window             |  |
| M-n       | Move to the next window with a bell or activity marker        |  |
| М-р       | Move to the previous window with a bell<br>or activity marker |  |
| ☐ Panes   |                                                               |  |
| C-b       | Rotate the panes in the current window forwards               |  |
| !         | Break the current pane out of the window                      |  |
|           | Split the current pane into two, top and bottom               |  |
| %         | Split the current pane into two, left and right               |  |
| ;         | Move to the previously active pane                            |  |
| 0         | Select the next pane in the current                           |  |

- Select the next pane in the current window.
- **q** Briefly display pane indexes
- m Mark the current pane
- M Clear the marked pane
- x Kill the current pane

Published 14th October, 2015. Last updated 14th October, 2015. Page 1 of 1.

## Sponsored by **Readability-Score.com** Measure your website readability! https://readability-score.com

| ☐ Panes (cont) |                                                                                                    |  |
|----------------|----------------------------------------------------------------------------------------------------|--|
| z              | Toggle zoom state of the current pane                                                                                                |  |
| {              | Swap the current pane with the previous pane                                                                                         |  |
| }              | Swap the current pane with the next pane                                                                                             |  |
| Left,<br>Right | Change to the pane above, below, to<br>the left, or to the right of the current<br>pane                                              |  |
| M-15           | Arrange panes in one of the five<br>preset layouts: even-horizontal, even-<br>vertical, main-horizontal, main-<br>vertical, or tiled |  |
| Space          | Arrange the current window in the next preset layout                                                                                 |  |
| М-о            | Rotate the panes in the current window backwards                                                                                     |  |
| C-Dir          | Resize the current pane in steps of one cell                                                                                         |  |
| M-Dir          | Resize the current pane in steps of five cells                                                                                       |  |